# **RUT955 Serial Utilities**

<u>Main Page</u> > <u>RUT Routers</u> > <u>RUT955</u> > <u>RUT955 Manual</u> > <u>RUT955 WebUI</u> > <u>RUT955 Services section</u> > **RUT955**Serial Utilities

The information in this page is updated in accordance with firmware version **RUT9 R 00.07.06.10**.

**Note**: <u>click here</u> for the old style WebUI (FW version RUT9XX\_R\_00.06.09.5 and earlier) user manual page.

### **Contents**

- 1 Summary
- 2 General information
  - o 2.1 RS232
    - 2.1.1 Connector pinout
    - 2.1.2 Cables
  - o 2.2 RS485
    - 2.2.1 Connector pinout
    - 2.2.2 Cable type
    - 2.2.3 Maximum data rate vs. transmission line length
    - 2.2.4 2-Wire and 4-Wire Networks
- 3 Modem Control
- 4 Console
- 5 Over IP
  - 5.1 Serial Device Configuration
  - <u>5.2 Over IP Configuration Settings</u>
  - <u>5.3 IP Filter</u>

## **Summary**

The **Serial Utilities** page is used to make serial communication configurations of different types. To make a **new serial configuration** instance select a serial type from the left-hand navigation menu. In the next page enter a custom name for the new config, select a serial device and click the Add button.

Example from the Modem Configuration page:

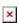

Then, click the Edit button next to the instance:

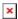

This manual page provides an overview of the Serial Utilities page in RUT955 devices.

## **General information**

#### **RS232**

### **Connector pinout**

The RS232 connector type on this device is a **DCE female**. DCE stands for Data Communication Equipment.

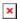

| PIN | NAME* | <b>DESCRIPTION*</b> | DIRECTION ON THIS DEVICE                                      |
|-----|-------|---------------------|---------------------------------------------------------------|
| 1   | DCD   | Data Carrier Detect | Output                                                        |
| 2   | RXD   | Receive Data        | Output                                                        |
| 3   | TXD   | Transmit Data       | Input                                                         |
| 4   | DTR   | Data Terminal Ready | Input                                                         |
| 5   | GND   | Signal Ground       | -                                                             |
| 6   | DSR   | Data Set Ready      | Output                                                        |
| 7   | RTS   | Ready To Send       | Input                                                         |
| 8   | CTS   | Clear To Send       | Output                                                        |
| 9   | RI    | Ring Indicator      | Output (connected to $+5V$ permanently via a $4.7k$ resistor) |
|     |       |                     |                                                               |

#### **Cables**

There are two types of RS232 serial devices: **DTE** and **DCE**. DTE typically refers to the serial port on a PC or terminal, while DCE refers to communication devices. Connectors mounted on DTE are likely to be male, and those mounted on DCE are likely to be female.

This device is DCE and has a female connector.

To connect a standard DTE device, use a straight-through Female/Male RS232 cable:

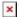

See straight cable pinout below:

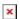

To connect another DCE device to RUT/TRB, a Null-modem (crossed) Male/Male cable should be used:

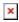

See straight crossed cable pinout below:

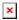

Maximum cable length is 15 meters or the cable length equal to a capacitance of 2500 pF (for a 19200 baud rate). Using lower capacitance cables can increase the distance. Reducing communication speed can also increase maximum cable length.

#### **RS485**

#### **Connector pinout**

Below is a depiction of the RS485 connector pins:

| RS485 connector pinout |     |                          |  |  |
|------------------------|-----|--------------------------|--|--|
| Pin Name Description   |     |                          |  |  |
| 1                      | D_N | Driver negative signal   |  |  |
| 2                      | R_N | Receiver negative signal |  |  |
| 3                      | GND | Device ground            |  |  |
| 4                      | D_P | Driver positive signal   |  |  |
| 5                      | R_P | Receiver positive signal |  |  |
| 6                      | NC  | Power input 9-30 VDC     |  |  |

#### Cable type

#### Recommended cable parameters:

PARAMETER VALUE

22-24 AWG, 2 - pair (used for full-duplex networks ) or 1-pair (used for half duplex networks). One additional wire for

Cable Type 22-24 AWG, 2 - pair (used for ground connection is needed

 $\begin{tabular}{lll} Characteristic cable Impedance & 120 $\Omega$ @ 1MHz \\ Capacitance (conductor to conductor) & 36 pF/m \\ Propagation Velocity & 78% (1.3 ns/ft) \\ \end{tabular}$ 

#### Maximum data rate vs. transmission line length

The RS485 standard can be used for network lengths up to 1200 meters, but the maximum usable data rate decreases as the transmission length increases. A device operating at the maximum data transfer rate (10 Mbps) is limited to a transmission length of about 12 meters, while a distance up to 1200 meters can be achieved at 100 Kbps. A rough relation between maximum transmission length

and data rate can be calculated using this approximation:

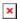

#### Where:

- $L_{max}$  maximum cable length in meters.
- DR maximum data rate in bits per second.

Twisted pair is the preferred cable type for RS485 networks. Twisted pair cables pick up noise and other electromagnetically induced voltages as common mode signals, which are rejected by the differential receivers.

#### 2-Wire and 4-Wire Networks

Below is an example of a 4-wire network electrical connection. There are 3 devices shown in the example. One of the devices is the "master" and other two are "slaves". Termination resistors (120  $\Omega$  each) are placed at each cable end. Four-wire networks consists of one master with its transmitter connected to each of the slaves' receivers on one twisted pair. The slave transmitters are all connected to the master receiver on a second twisted pair:

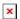

Example 2-wire network electrical connection: to enable a 2-wire RS485 configuration you need to connect  $D_P$  to  $R_P$  and  $D_N$  to  $R_N$  on the device's RS485 socket. Termination resistors are placed at each cable end (120  $\Omega$  each):

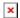

### **Modem Control**

The **Modem** serial type is used to manage modem functionality which could be accessed using shell interface. For this purpose you may want use CR/LF (Carriage Return, Line Feed) capable applications like PuTTY on Windows and microcom, minicom, cutecom or similar applications on Linux.

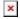

| Field     | Value                                                            | Description                                                                 |
|-----------|------------------------------------------------------------------|-----------------------------------------------------------------------------|
| Enable    | off   on; default: <b>off</b>                                    | Turns the instance on or off.                                               |
| Name      | string; default: <b>none</b>                                     | Instance name, generated by the user when first creating the configuration. |
| Device    | RS232   RS485   USB<br>RS232 interface; default:<br><b>RS232</b> | Specifies which serial port will be used for serial communication.          |
| Baud rate | integer [3003000000];<br>default: <b>9600</b>                    | Data rate for serial data transmission (in bits per second (bps)).          |
| Data bits | 5   6   7   8; default: <b>8</b>                                 | Number of data bits for each character.                                     |

Stop bits 1 | 2; default: **1** 

Stop bits sent at the end of every character allow the receiving signal hardware to detect the end of a character and to resynchronise with the character stream. Electronic devices usually use one stop bit. Two stop bits are required if slow electromechanical devices are used.

In serial transmission, parity is a method of detecting errors. An extra data bit is sent with each data character, arranged so that the number of 1 bits in each character, including the parity bit, is always odd or always even. If a byte is received with the wrong number of 1s, then it must have been corrupted. However, an even number of errors can pass the parity check.

• **None** (N) - no parity method is used.

- **Odd** (**O**) the parity bit is set so that the number of "logical ones (1s)" has to be odd.
- Even (E) the parity bit is set so that the number of "logical ones (1s)" has to be even.

In many circumstances a transmitter might be able to send data faster than the receiver is able to process it. To cope with this, serial lines often incorporate a "handshaking" method, usually distinguished between hardware and software handshaking.

- RTS/CTS hardware handshaking. RTS and CTS are turned OFF and ON from alternate ends to control data flow, for instance when a buffer is almost full.
- Xon/Xoff software handshaking. The Xon and Xoff characters are sent by the receiver to the sender to control when the sender will send data, i.e., these characters go in the opposite direction to the data being sent. The circuit starts in the "sending allowed" state. When the receiver's buffers approach capacity, the receiver sends the Xoff character to tell the sender to stop sending data. Later, after the receiver has emptied its buffers, it sends an Xon character to tell the sender to resume transmission.

Specifies modem control mode.

• Partial control- enables modem control with AT commands, mobile connection will be controlled by RUTOS.

• Full control- enables modem control with AT commands, mobile connection will be controlled by user.

Turns Full Duplex mode on or off. This option is available only on the RS485 device.

Message to print to serial device when modem control is ready.

## Console

**Console** mode requires no further configuration than the settings above and is used as a directaccess method to the device's shell interface. For this purpose you may want use such applications as PuTTY on Windows and microcom, minicom, picocom or similar applications on Linux.

None | Odd | Even | **Parity** Mark | Space; default: None

Flow None | RTS/CTS | control Xon/Xoff; default: None

> Partial control | Full control; default: Partial control

RS485:

Mode

Full Duplex off | on; default: **off** 

Start up message

string; default: none

×

Field **Value Description** 

| Enable          | off   on; default: <b>off</b>                                    | Turns the instance on or off.                                                                                                    |  |  |
|-----------------|------------------------------------------------------------------|----------------------------------------------------------------------------------------------------|--|--|
| Name            | string; default: <b>none</b>                                     | Instance name, generated by the user when first creating the configuration.                                                                                                    |  |  |
| Device          | RS232   RS485   USB<br>RS232 interface;<br>default: <b>RS232</b> | Specifies which serial port will be used for serial communication.                                                                                                    |  |  |
| Baud rate       | integer [3003000000];<br>default: <b>9600</b>                    | Data rate for serial data transmission (in bits per second (bps)).                                                                                                    |  |  |
| Data bits       | 5   6   7   8; default: <b>8</b>                                 | Number of data bits for each character.                                                                                                    |  |  |
| Stop bits       | 1   2; default: <b>1</b>                                         | Stop bits sent at the end of every character allow the receiving signal hardware to detect the end of a character and to resynchronize with the character stream. Electronic devices usually use one stop bit. Two stop bits are required if slow electromechanical devices are used.                                                                                                    |  |  |
| Parity          | None   Odd   Even  <br>Mark   Space; default:<br><b>None</b>     | In serial transmission, parity is a method of detecting errors. An extra data bit is sent with each data character, arranged so that the number of 1 bits in each character, including the parity bit, is always odd or always even. If a byte is received with the wrong number of 1s, then it must have been corrupted. However, an even number of errors can pass the parity check.  • None (N) - no parity method is used.  • Odd (O) - the parity bit is set so that the number of "logical ones (1s)" has to be odd.  • Even (E) - the parity bit is set so that the number of "logical ones (1s)" has to be even.                                                                                                    |  |  |
| Flow<br>control | None  RTS/CTS  <br>Xon/Xoff; default: <b>None</b>                | In many circumstances a transmitter might be able to send data faster than the receiver is able to process it. To cope with this, serial lines often incorporate a "handshaking" method, usually distinguished between hardware and software handshaking.  • RTS/CTS - hardware handshaking. RTS and CTS are turned OFF and ON from alternate ends to control data flow, for instance when a buffer is almost full.  • Xon/Xoff - software handshaking. The Xon and Xoff characters are sent by the receiver to the sender to control when the sender will send data, i.e., these characters go in the opposite direction to the data being sent. The circuit starts in the "sending allowed" state. When the receiver's buffers approach capacity, the receiver sends the Xoff character to tell the sender to stop sending data. Later, after the receiver has emptied its buffers, it sends an Xon character to tell the sender |  |  |

# Over IP

off | on; default: **off** 

RS485:

Duplex

Full

The **Over IP** serial type is used to manage serial connections over a TCP/IP network.

to resume transmission.

Turns Full Duplex mode on or off. This option is available only on the RS485 device.  $\,$ 

# **Serial Device Configuration**

Configure serial port communication parameters in the **Serial Device Configuration** section.

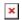

| Field           | Value                                                            | Description                                                                                                    |  |  |
|-----------------|------------------------------------------------------------------|----------------------------------------------------------------------------------------------------|--|--|
| Enable          | off   on; default: <b>off</b>                                    | Turns the instance on or off.                                                                                                    |  |  |
| Name            | string; default: <b>none</b>                                     | Instance name, generated by the user when first creating the configuration.                                                                                                    |  |  |
| Device          | RS232   RS485   USB<br>RS232 interface;<br>default: <b>RS232</b> | Specifies which serial port will be used for serial communication.                                                                                                    |  |  |
| Baud rate       | integer [3003000000];<br>default: <b>9600</b>                    | Data rate for serial data transmission (in bits per second (bps)).                                                                                                    |  |  |
| Data bits       | 5   6   7   8; default: <b>8</b>                                 | Number of data bits for each character.                                                                                                    |  |  |
| Stop bits       | 1   2; default: <b>1</b>                                         | Stop bits sent at the end of every character allow the receiving signal hardware to detect the end of a character and to resynchronise with the character stream. Electronic devices usually use one stop bit. Two stop bits are required if slow electromechanical devices are used.                                                                                                    |  |  |
| Parity          | None   Odd   Even  <br>Mark   Space; default:<br><b>None</b>     | In serial transmission, parity is a method of detecting errors. An extra data bit is sent with each data character, arranged so that the number of 1 bits in each character, including the parity bit, is always odd or always even. If a byte is received with the wrong number of 1s, then it must have been corrupted. However, an even number of errors can pass the parity check.  • None (N) - no parity method is used.  • Odd (O) - the parity bit is set so that the number of "logical ones (1s)" has to be odd.  • Even (E) - the parity bit is set so that the number of "logical ones (1s)" has to be even.                                                                                                    |  |  |
| Flow<br>control | None  RTS/CTS  <br>Xon/Xoff; default: <b>None</b>                | In many circumstances a transmitter might be able to send data faster than the receiver is able to process it. To cope with this, serial lines often incorporate a "handshaking" method, usually distinguished between hardware and software handshaking.  • RTS/CTS - hardware handshaking. RTS and CTS are turned OFF and ON from alternate ends to control data flow, for instance when a buffer is almost full.  • Xon/Xoff - software handshaking. The Xon and Xoff characters are sent by the receiver to the sender to control when the sender will send data, i.e., these characters go in the opposite direction to the data being sent. The circuit starts in the "sending allowed" state. When the receiver's buffers approach capacity, the receiver sends the Xoff character to tell the sender to stop sending data. Later, after the receiver has emptied its buffers, it sends an Xon character to tell the sender |  |  |

to resume transmission.

RS485:
Full off | on; default: off on the RS485 device.

Turns Full Duplex mode on or off. This option is available only on the RS485 device.

RS232:
Echo off | on; default: off RS232 device.

## **Over IP Configuration Settings**

You can configure network related parameters of the serial connection in the **Over IP Configuration** secion.

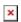

| Field                             | Value                               | Description                                                                                                    |
|-----------------------------------|-------------------------------------|----------------------------------------------------------------------------------------------------|
| Mode                              |                                     | This device's role in the connection:  • Server - the device waits for incoming connections.  • Client - the device initiates the connection.  • Client + server - launches service in server and client(s) mode simultaneously.  • Bidirect - acts as client by default but waits for incoming connections at the same time. |
| Protocol                          | TCP   UDP;<br>default: TCP          | Protocol used in the communication process.                                                                                                    |
| Client: Destination address       | IP   Port;<br>default: <b>empty</b> | Specify server address and port for client to connect to. E.g first field for address second for port. 16 destination addresses are allowed.                                                                                                    |
| Server: UDP: Predefined addresses | IP   Port;<br>default: <b>empty</b> | Set predefined IP and port<br>for UDP connection. E.g first<br>field for address second for<br>port.                                                                                                    |
| Listening port                    | [165535];<br>default: <b>empty</b>  | When enabled, all data will be transmitted transparently.                                                                                                    |

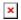

|             | Field | Value                                                                                 | Description                             |
|-------------|-------|---------------------------------------------------------------------------------------|-----------------------------------------|
| Use TLS/SSL |       | off   on;<br>default: <b>off</b>                                                      | Mark to use TLS/SSL for connection.     |
| TLS version |       | Support all  <br>tlsv1.0   tlsv1.1<br>  tlsv1.2  <br>tlsv1.3; default:<br>Support all | Minimum TLS version allowed to be used. |

| TLS type                      | Certificate based   Pre- Shared-Key based; default: Certificate based | Select the type of TLS encryption.                                                                                                    |
|-------------------------------|-----------------------------------------------------------------------|----------------------------------------------------------------------------------------------------|
| Require certificate           | off   on;<br>default: <b>on</b>                                       | Demand certificate and key from peer and verify them against certificate authority.                                                                                                 |
| Verify host                   | off   on;<br>default: <b>off</b>                                      | Check if the server certificates Common Name (CN) matches hostname to which client is connecting.                                                                                   |
| Certificate files from device | off   on;<br>default: <b>off</b>                                      | Choose this option if you want to select certificate files from device.  Certificate files can be generated <a class="link" href="/system/admin/certificates/generation">here</a> . |
| Certificate file              | .crt file;<br>default: <b>none</b>                                    | Upload certificate file.                                                                                                    |
| Key file                      | .key file;<br>default: <b>none</b>                                    | Upload key file.                                                                                                    |
| CA file                       | .ca file; default<br><b>none</b>                                      | Upload CA file.                                                                                                    |
| Pre-Shared-Key                | string; default: <b>none</b>                                          | The pre-shared-key in hex format with no leading " $0x$ ".                                                                                                    |
| Identify                      | string; default: <b>none</b>                                          | Specify the identity.                                                                                                    |

| _ |   | _  |
|---|---|----|
| Г |   | 1  |
| п | × |    |
| н | • | ٠, |

| Field               | Value                                       | Description                                                                                                    |
|---------------------|---------------------------------------------|----------------------------------------------------------------------------------------------------|
| Raw mode            | off   on; default:<br><b>on</b>             | When enabled, all data will be transmitted transparently.                                                                        |
| Remove all zeros    | off   on; default: <b>off</b>               | When checked, indicates that the first hex zeros should be skipped.                                                              |
| Inactivity timeout  | integer<br>[036000];<br>default: <b>300</b> | Specifies period of time in seconds, where server connection must be inactive, to disconnect client. To disable timeout input 0. |
| Serial timeout      | integer<br>[01000];<br>default: <b>none</b> | Specifies the maximum milliseconds to wait for serial data.                                                                      |
| Max clients         | integer [132];<br>default: <b>4</b>         | Specify how many clients are allowed to connect simultaneously.                                                                  |
| TCP echo            | on   off; default: <b>off</b>               | Enable software TCP echo.                                                                                                    |
| Close connections   | on   off; default:<br><b>off</b>            | Close TCP connections<br>everytime data is sent or<br>received (might result in<br>serial data loss).                            |
| Keep alive time     | integer<br>[032000];<br>default: <b>0</b>   | Close TCP connections<br>everytime data is sent or<br>received (might result in<br>serial data loss).                            |
| Keep alive interval | integer<br>[032000];<br>default: <b>0</b>   | The interval between subsequential keepalive probes.                                                                             |

Keep alive probes

integer [0..32000]; default: **0** 

The number of unacknowledged probes.

## **IP Filter**

The **IP Filter** section is used for configuring which network is allowed to communicate with the device. You may add a new instance by selecting the Interface and pressing Add.

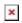

Then enter the IP address and save.

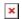